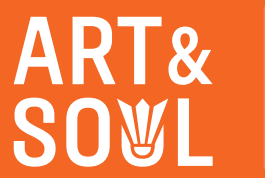

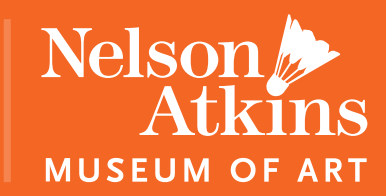

### STEP 1:

- An email will come to the primary cardholder from alerts@museumanywhere.com with a link to access your digital member card.  *\*Please make sure to check your spam and junk folders.*
- Click the link that says: Download your personal Digital Membership card here.  *\*If you are an Apple user, you must use Safari or paste the link into Safari to access your card.*

# STEP 2:

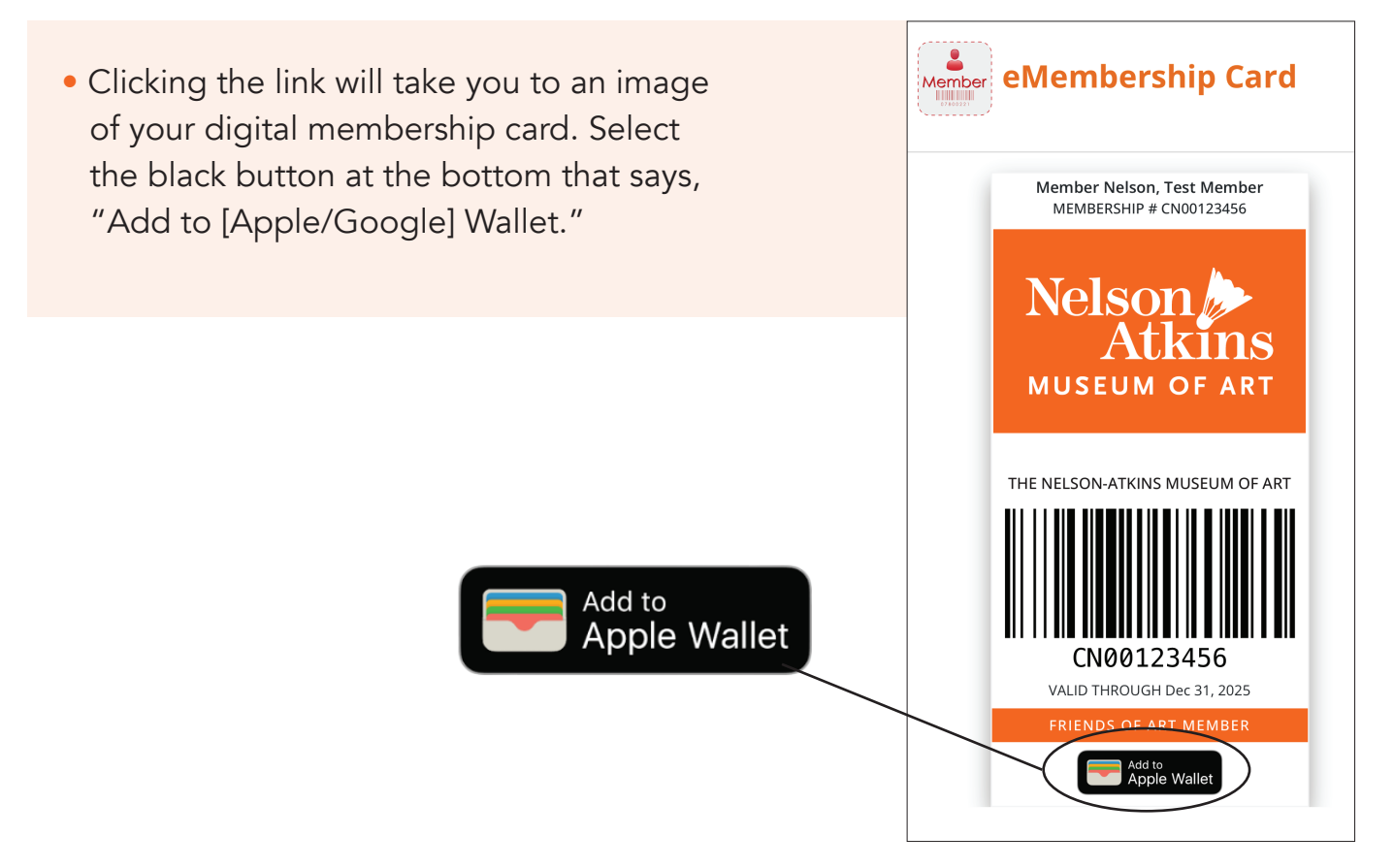

# STEP 3:

• After clicking "Add to [Apple/ Google] Wallet," your digital card will pop up. Select "Add" in the top right corner for Apple users or bottom right corner for Google users.

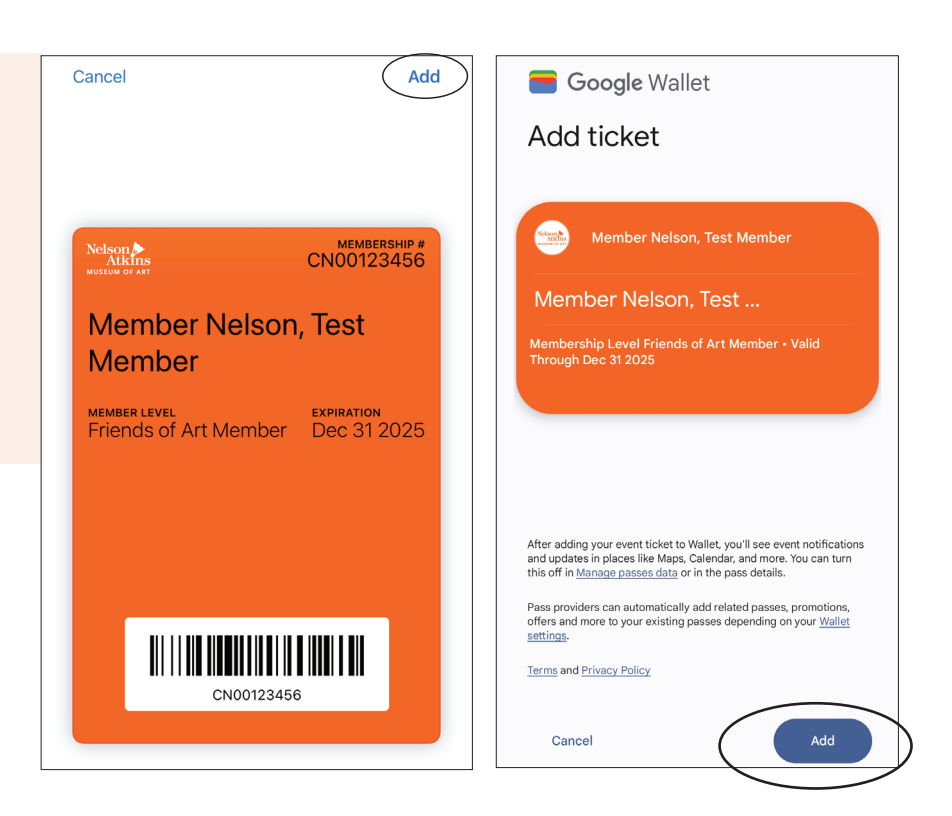

#### STEP 4:

• Close the window and navigate to your phone wallet. Your digital card will now be saved here.

#### STEP 5:

• Come to the museum and scan your digital card in the parking garage for free parking, check-in at the Member Services Desk to scan for your free admission to featured exhibitions, and flash at the Museum Store, Rozzelle Court and Thou Mayest Coffee Roasters for your 10% discount. ENJOY!

Visit **Member FAQ** for additional questions or contact the Membership Team at membership@nelson-atkins.org or 816.751.1278.